# **230 V AC DMX-Touchpanel 4 Zonen RGBW 80520**

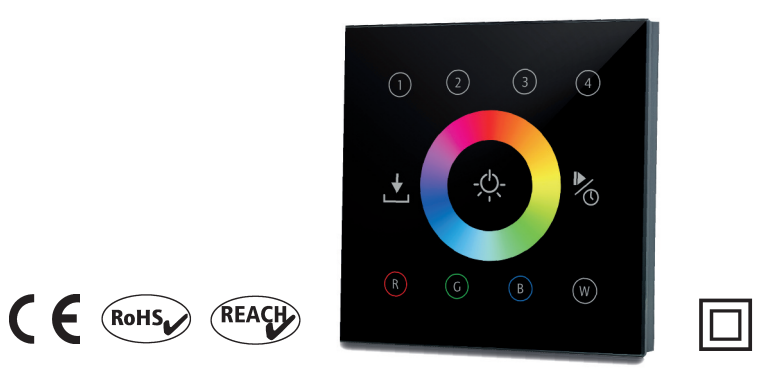

Mit dem 230 V AC DMX-Touchpanel RGBW 80520 können bis zu 4 Zonen, mithilfe der Tasten ①, ②, ③, ④ zusammenhängend oder unabhängig voneinander gesteuert und geschaltet werden. Des Weiteren können pro Zone jeweils 4 verschiedene Farben oder Modi abgespeichert werden. Mit dem DMX-Touchpanel ist eine schnelle und präzise Farbsteuerung durch das hochsensible Touch-Farbrad möglich. Die 10 voreingestellten Farbdurchläufe lassen sich in der Geschwindigkeit stufenlos einstellen.

Das Touchpanel verwendet den DMX-Standard 512 (8 Bit). Es ist nicht möglich mehrere Touchpanel auf einer Buslinie zu betreiben, um mehrere Schaltstellen zu erzeugen.

# **Technische Daten:**

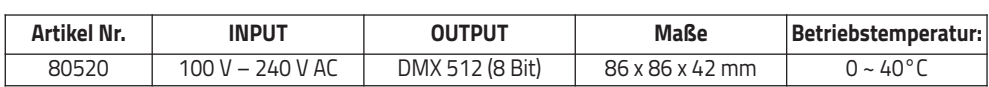

# **Produktabmessungen:**

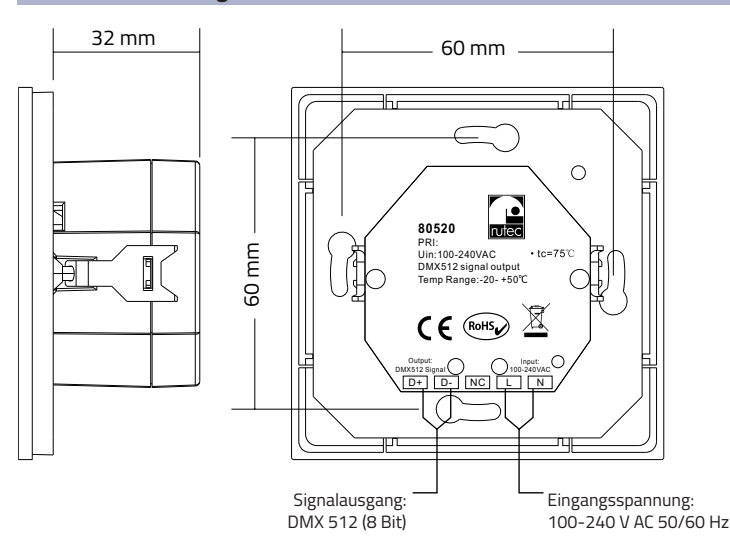

# **Installation:**

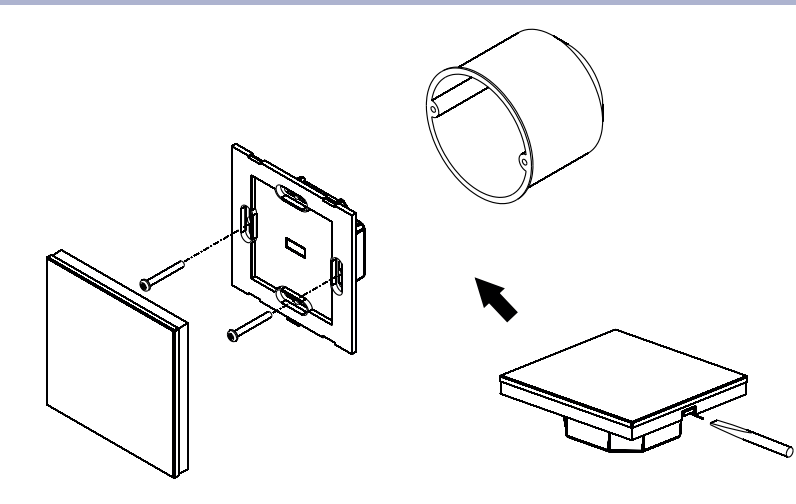

# **Anschlussdiagramm:**

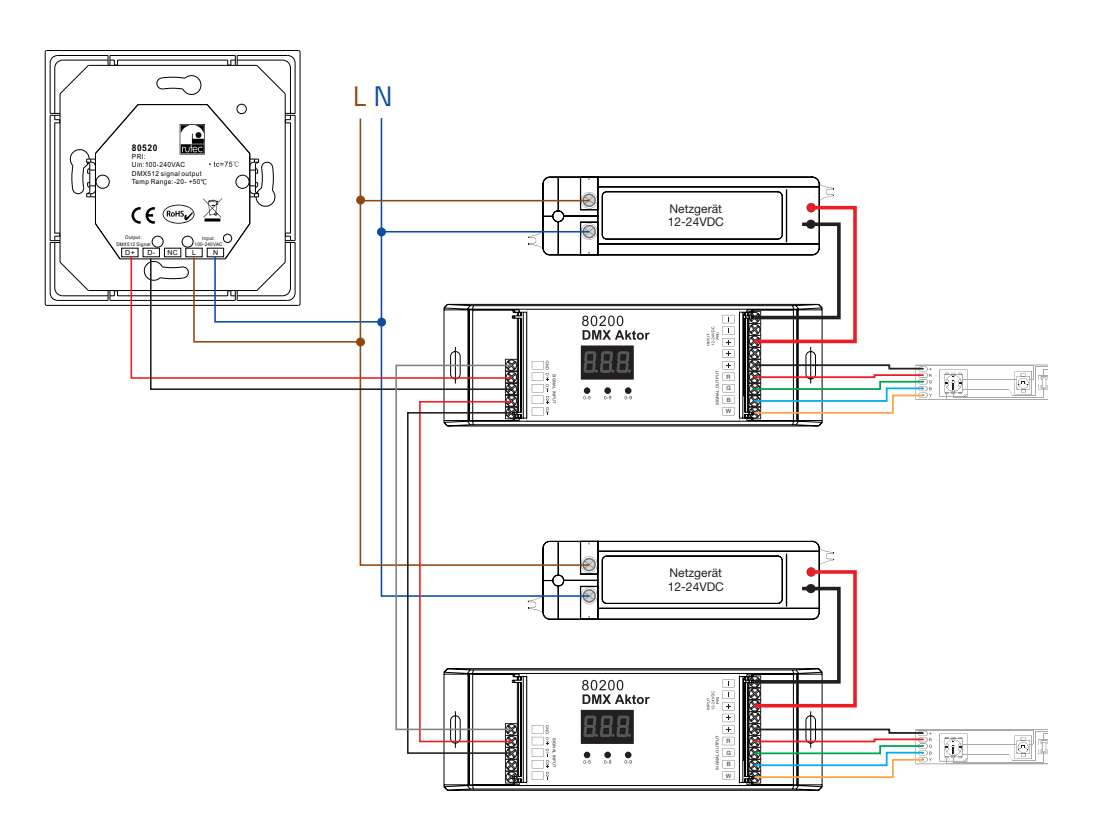

### **Tastenfunktion:**

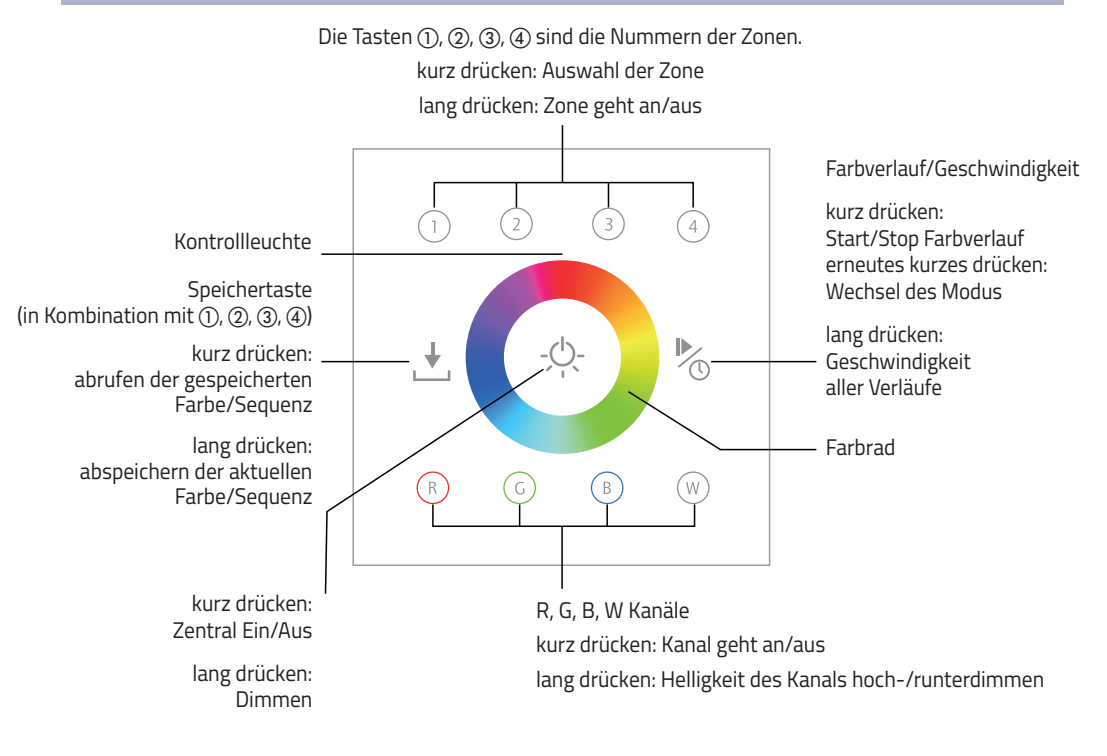

#### **Installationshinweise:**

1. Das 230 V AC DMX-Touchpanel verfügt über die Möglichkeit bis zu vier Regelzonen mit Hilfe von Werksseitig hinterlegten DMX Adressen zu verwalten.

 Zone 1 verwaltet die Adressen: 001 - 004 Zone 2 verwaltet die Adressen: 005 - 008 Zone 3 verwaltet die Adressen: 009 - 012 Zone 4 verwaltet die Adressen: 013 – 016

- 2. Die oben genannten Adressen müssen in den DMX-Aktoren (z.B. 80200) eingestellt werden.
- 3. Es ist möglich bis zu 32 DMX-Aktoren ohne DMX-Verstärker (Art. Nr. 88513) an einem Touchpanel zu betreiben.
- 4. Achtung: Es ist nicht möglich mehrere 230 V AC DMX-Touchpanel (80520) synchron an einer Buslinie zu betreiben.

## **Bedienungshinweise:**

#### **1. Farbrad**

Wählen Sie eine oder mehrere Zonen aus, z.B.  $(1)$  und  $(3)$ , dann drücken Sie die gewünschte Farbe auf dem  $\bullet$  des Touchpanels. (Hinweis: Um die Farben rot, grün, blau oder weiß statisch anzuwählen, drücken Sie eine beliebige Farbe auf dem  $\bigcirc$  und im Anschluss die Taste  $\mathbb{R}$ ,  $\mathbb{Q}$ ,  $\mathbb{R}$  oder  $\mathbb{R}$ .

#### **2. Helligkeit hoch- und runterdimmen/Farbanpassung**

- A. Halten Sie die Taste  $\Diamond$  gedrückt um die aktuelle Farbe oder Farbsequenz zu dimmen.
- B. Entspricht die gewählte Farbe des  $\bullet$  nicht dem gewünschten Farbton ist es möglich, mit den Tasten  $\circledR$ ,  $\circledR$ ,  $\circledR$ , durch langes Drücken den entsprechenden Farbanteil zu erhöhen und durch erneutes langes Drücken zu verringern. Kurzes Drücken schaltet den Farbkanal ein oder aus.

#### **3. Farbverlauf/Geschwindigkeit**

- A. Durch kurzes Drücken der Taste % wird der Farbverlauf-Modus gestartet. Drücken Sie die Taste % erneut, stoppt<br>A. Durch kurzes Drücken der Taste % wird der Farbverlauf-Modus gestartet. Drücken Sie die Taste % erneut, sto der Farbverlauf-Modus. Durch ein erneutes Drücken wird der nächste Modus gestartet. Insgesamt gibt es 10 verschiedene Modi.
- B. Durch das erste lange Drücken der Taste (während des Farbverlaufs) kann die Geschwindigkeit des Farbverlaufs erhöht werden. Durch erneutes langes Drücken wird die Geschwindigkeit verringert.

## **4. Speichern und Abrufen**

- A. Zum Speichern der aktuell gewählten Farbe oder Farbsequenz der Regelzone drücken Sie die Taste  $\stackrel{\psi}{\smile}$  für ~3 Sekunden. Die Kontrollleuchte oberhalb des Farbrades wechselt die Farbe von "blau" zu "blau+rot", nun wählen Sie mit Hilfe der Tasten (1), (2), (3), (4) den gewünschten Speicherplatz aus.
- B. Zum Abrufen der gespeicherten Farbe oder Farbsequenz der Regelzone drücken Sie kurz die Taste  $\stackrel{\ast}{\smile}$  und im Anschluss mit Hilfe der Tasten (1), (2), (3), (4) den entsprechenden Speicherplatz.

# **Sicherheitshinweise:**

- 1. Beauftragen Sie mit der Installation eine Elektrofachkraft.
- 2. Das Touchpanel ist nicht wasserdicht. Bitte schützen Sie das Touchpanel vor direkter Sonnenstrahlung. Bei einer Feuchtrauminstallation ist sicherzustellen, dass das Touchpanel in einem wasserdichten Gehäuse verbaut ist.
- 3. Vergewissern Sie sich immer, dass das Gerät an einem Ort mit guter Belüftung installiert wird, um die richtige Betriebstemperatur zu gewährleisten.
- 4. Überprüfen Sie, ob die Spannung für das Touchpanel geeignet ist.
- 5. Bitte stellen Sie sicher, dass ein angemessener Kabelquerschnitt für die Inbetriebnahme verwendet wird.
- 6. Schließen Sie die Kabel nie im eingeschalteten Zustand an, prüfen Sie die Korrektheit der Anschlüsse und prüfen Sie diese auf Kurzschlüsse, bevor Sie den Strom einschalten.
- 7. Führen Sie bitte keine Reparaturen selbst durch. Dies führt zum Erlöschen der Herstellergarantie.

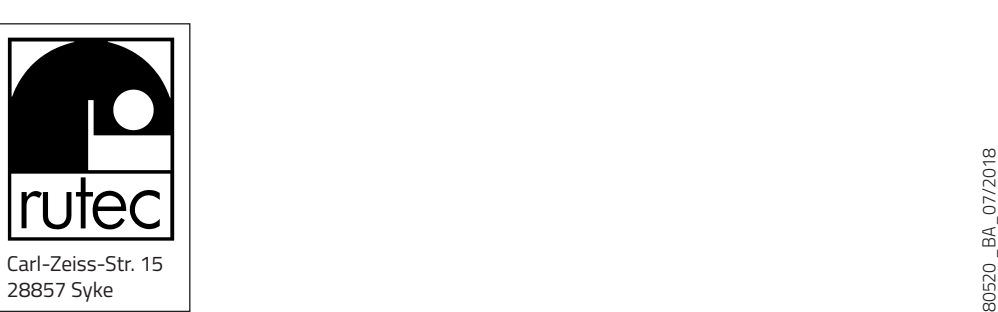